# Kurzeinweisung in Lernsax für Eltern und Schüler zur Vorbereitung des Hausunterrichts

- 1. **Besuch** der Seite www.lernsax.de
- 2. Login (Button rechts oben)
- 3. **Login** (= Emailadresse):

- *Bilderegel1 :* Nachname + die ersten 3 Buchstaben des Vornamens + @gsg-loebau.lernsax.de *- Beispiel:* Maximilian Mustermann  $\rightarrow$ mustermannmax@gsg-loebau.lernsax.de

### **4. Passwort:**

Vergabe durch Klassenlehrer / Tutor per Email

### Login

Login (= E-Mail-Adresse)

Passwort

Wichtig: Loggen Sie sich bitte zum Beenden Ihrer Sitzung wieder aus!

Mit dem Login akzeptiere ich die > Nutzungsbedingungen und Datenschutzerklärung

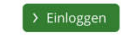

## **5. Passwortänderung nach dem ersten Login:**

- automatische Aufforderung zur Passwortänderung nach dem ersten Login - Hinweise für sichere Passwörter vom Bundesamt für Sicherheit in der Informationstechnik: https://www.bsi-fuer-buerger.de/BSIFB/DE/Empfehlungen/Passwoerter/passwoerter\_ node.html

## Hausunterricht über Lernsax: Funktionen und deren Einsatz

- 1. **Auswahl der Klasse2** direkt nach dem Login (siehe rechts):
- **2. Mitteilungen**
- **3. Aufgaben**
- **4. Dateiablage**
- **5. Mailservice**

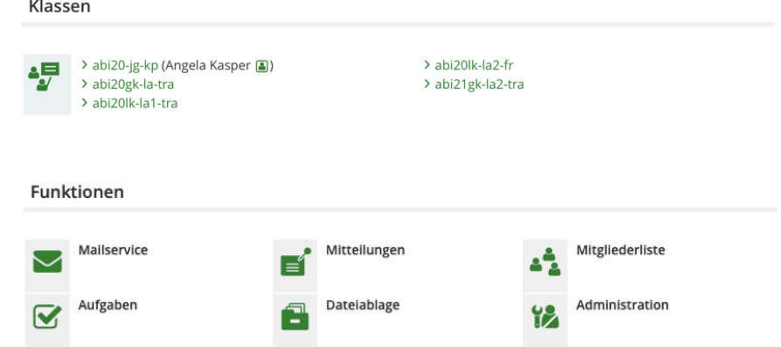

### **Pflichten und weitere Hinweise**

- 1. **Tägliche Information** über Lernsax (Mitteilungen, Aufgaben, Dateiablage, Mailservice).
- 2. **Zeit für die Aufgabenerledigung:** Aufgaben sollten in der Zeit erledigt werden, zu der der jeweilige Unterricht gemäß Stundenplan stattfinden würde (Vertretungsplan beachten!)
- 3. **Freiwillige App-**Benutzung: LernSax gibt es sowohl im Android Playstore als auch im Apple Appstore zum kostenlosen Download.

*Bei Rückfragen wenden Sie sich bitte an Ihren Klassenlehrer.*

<sup>1</sup> Abweichungen sind gegebenenfalls möglich, sofern sich Dopplungen ergeben: Der Klassenlehrer informiert darüber.

<sup>&</sup>lt;sup>2</sup> die Klassenbezeichnungen sind nach folgendem Muster gebildet: abi26-6 "Abitur-Jahrgang" + "Klasse" = **aktuelle Klasse 6/6**